#### **キャンパス無線LANサービス (ODINS無線LAN)簡易マニュアル 本学構成員/ゲスト利用者 共通**

### **- Android用 -**

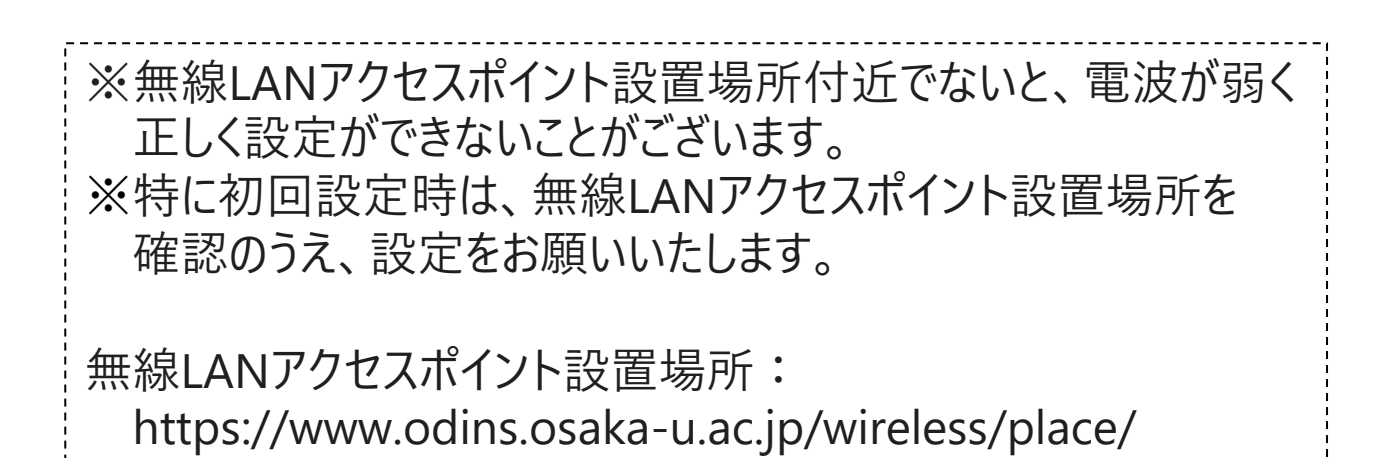

### 大阪大学情報推進部 情報基盤課ODINS担当

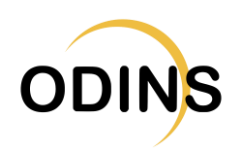

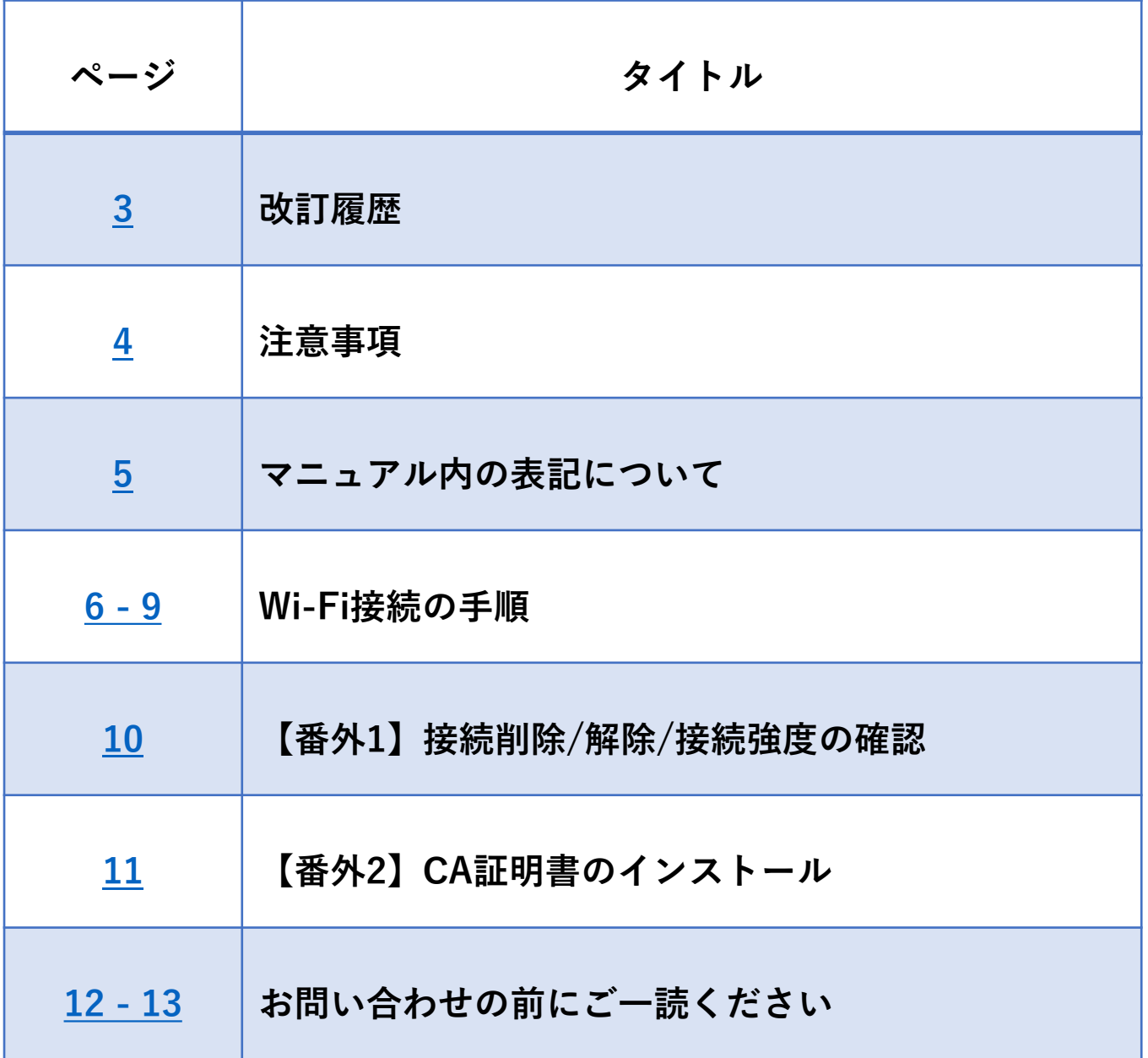

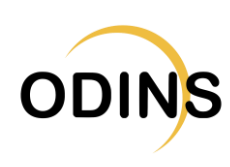

<span id="page-2-0"></span>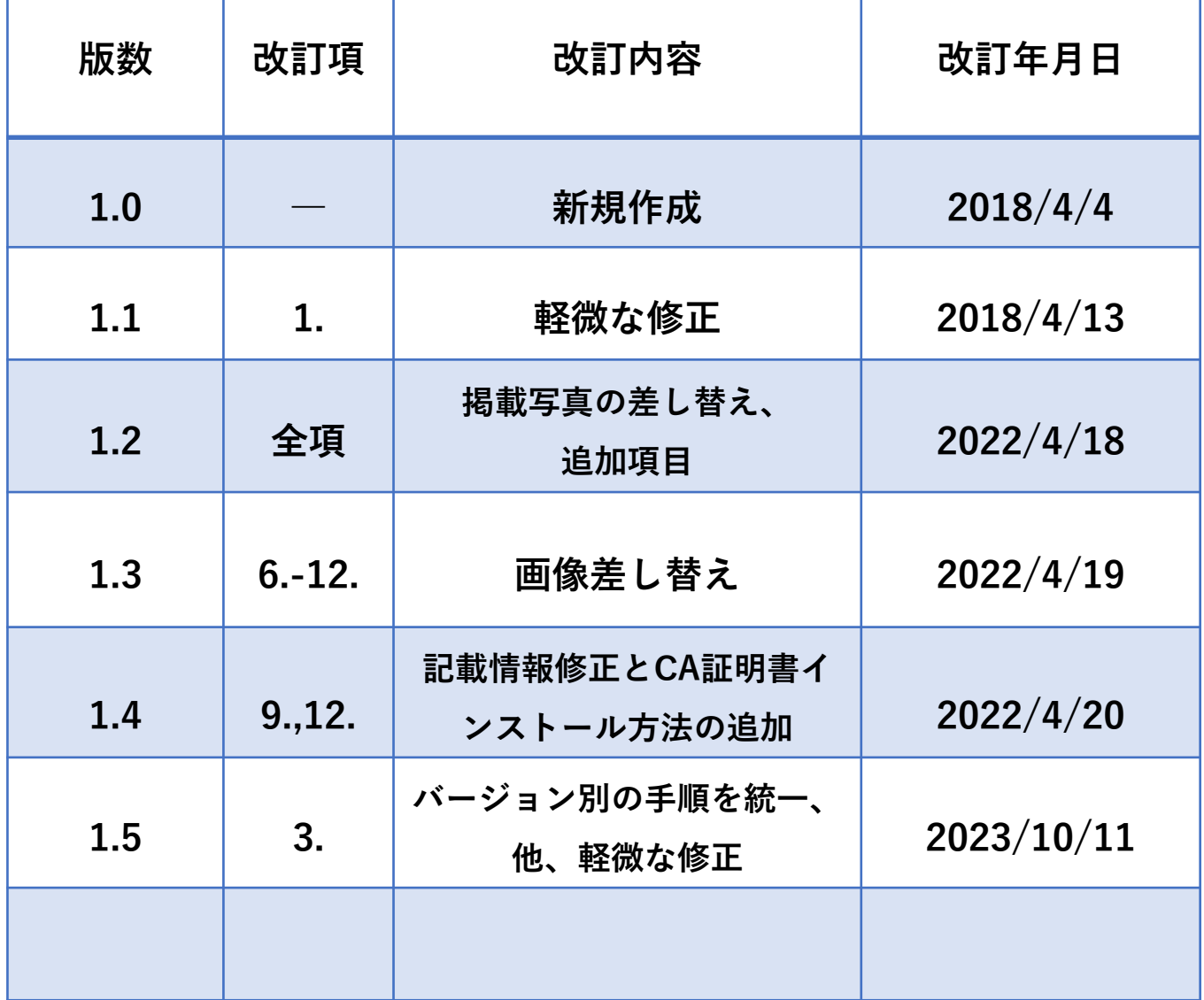

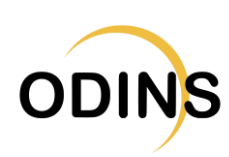

### <span id="page-3-0"></span>注意事項

#### **キャンパス無線LANサービス(ODINS無線LAN)を 利用する場合は、以下の事項を遵守して下さい。**

- 1. 大阪大学総合情報通信システム利用者ガイドライ ンおよび日本国の法律を遵守すること。
- 2. 研究、教育、およびそれらに必要な目的にのみ、 大阪大学個人IDおよびビジターID(以下「所有す るID」という。)を使用すること。
- 3. 所有するIDを他人に使用させないこと。また他人 の所有するIDを使用しないこと。
- 4. 所有するIDの使用によって生じた全ての責任を負 うこと。
- 5. (ゲストユーザ以外)情報セキュリティ研修を受 講し、日々の情報セキュリティ対策を怠らないこ と。

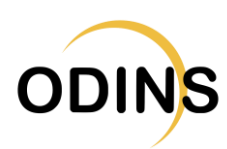

## <span id="page-4-0"></span>マニュアル内の表記について

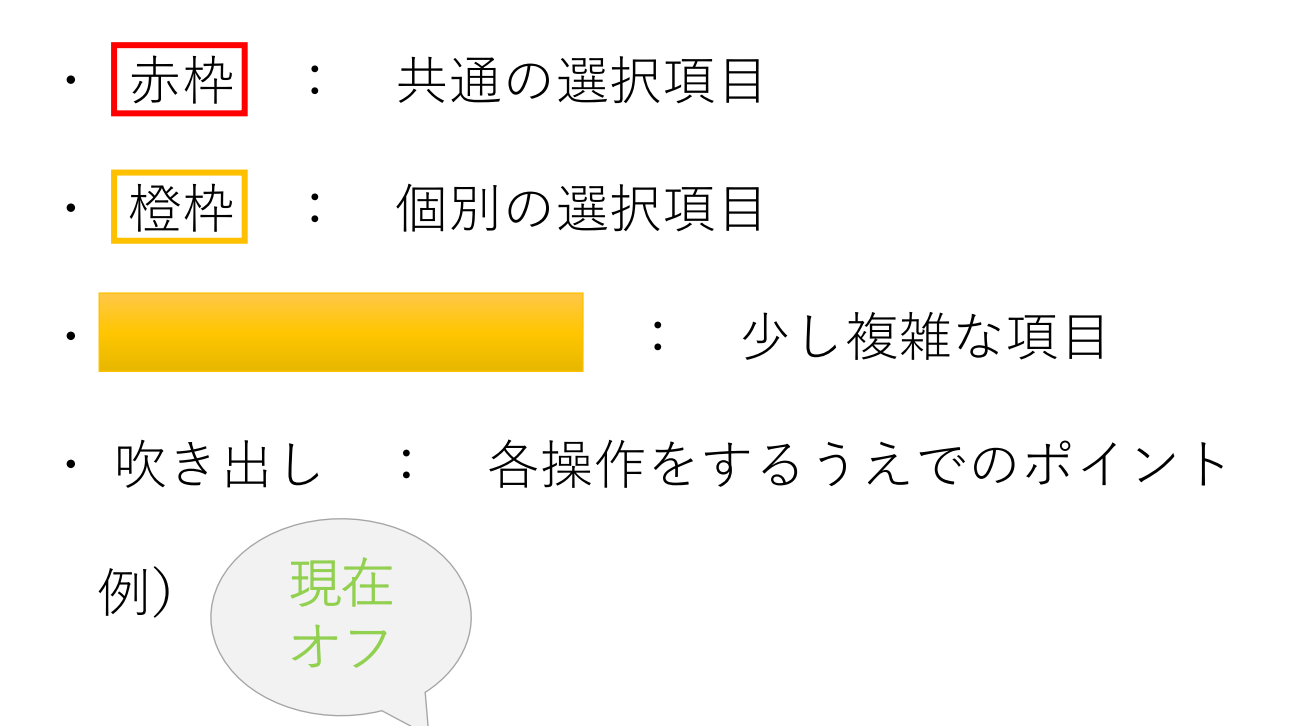

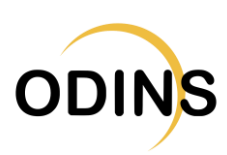

## <span id="page-5-0"></span>1. Wi-Fi設定準備

※端末の機種やAndroidのバージョンによっては 設定画面、設定手順、設定項目が異なります。 ※以降の説明は一例となります(Pixel 5の場合)。

#### **① 「設定」をタップ**

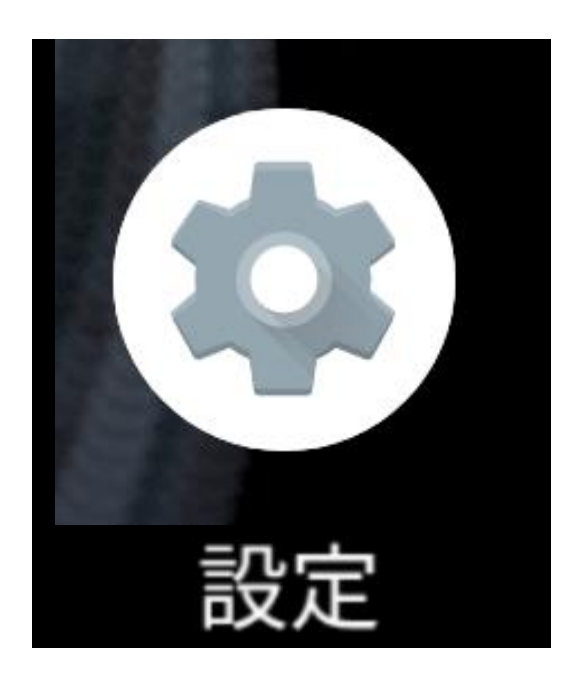

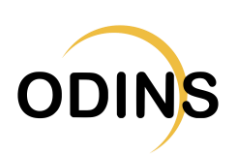

## 2. Wi-Fi選択

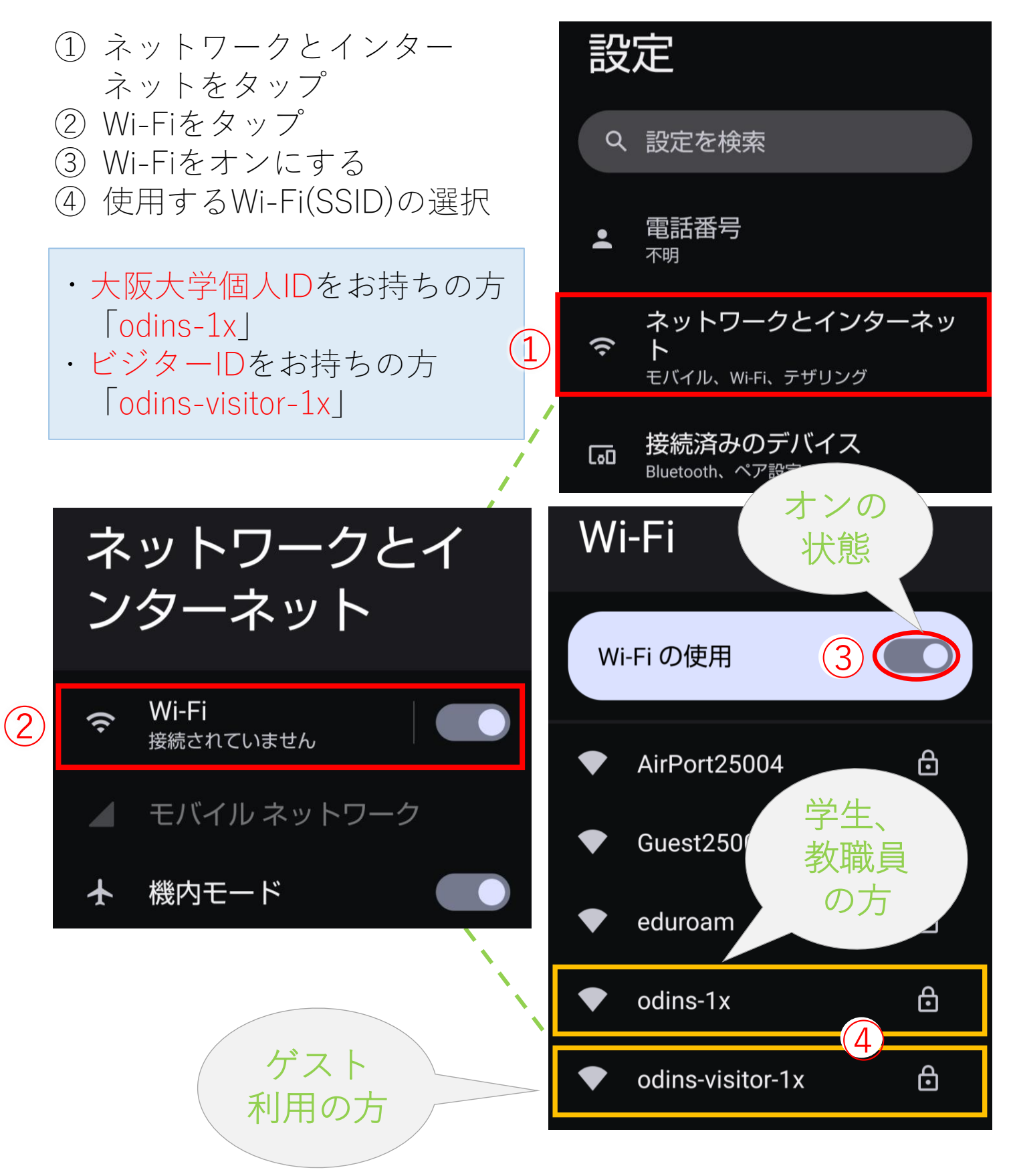

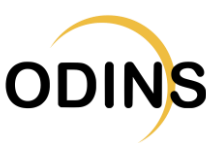

# 3. 情報の記入

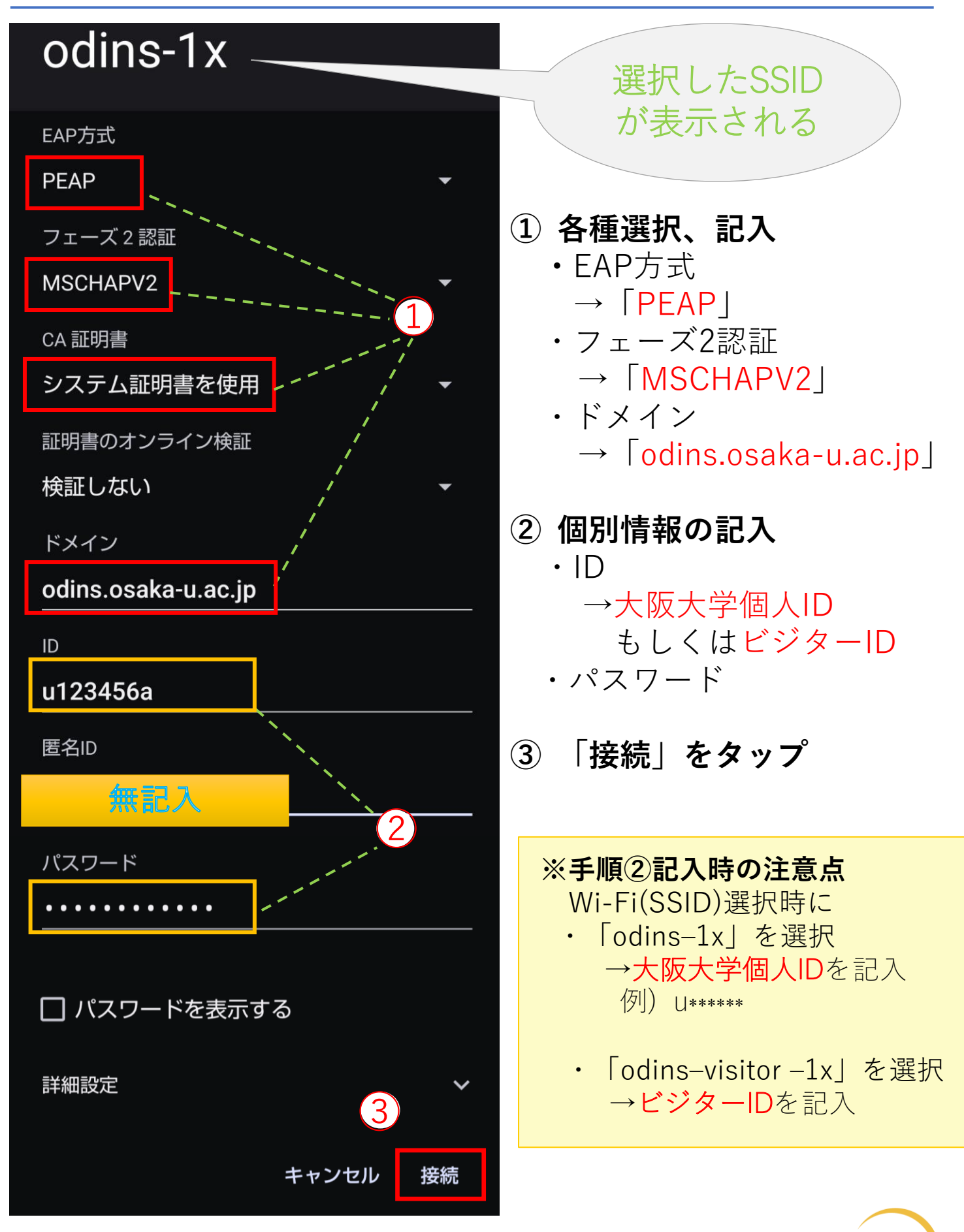

**ODINS** 

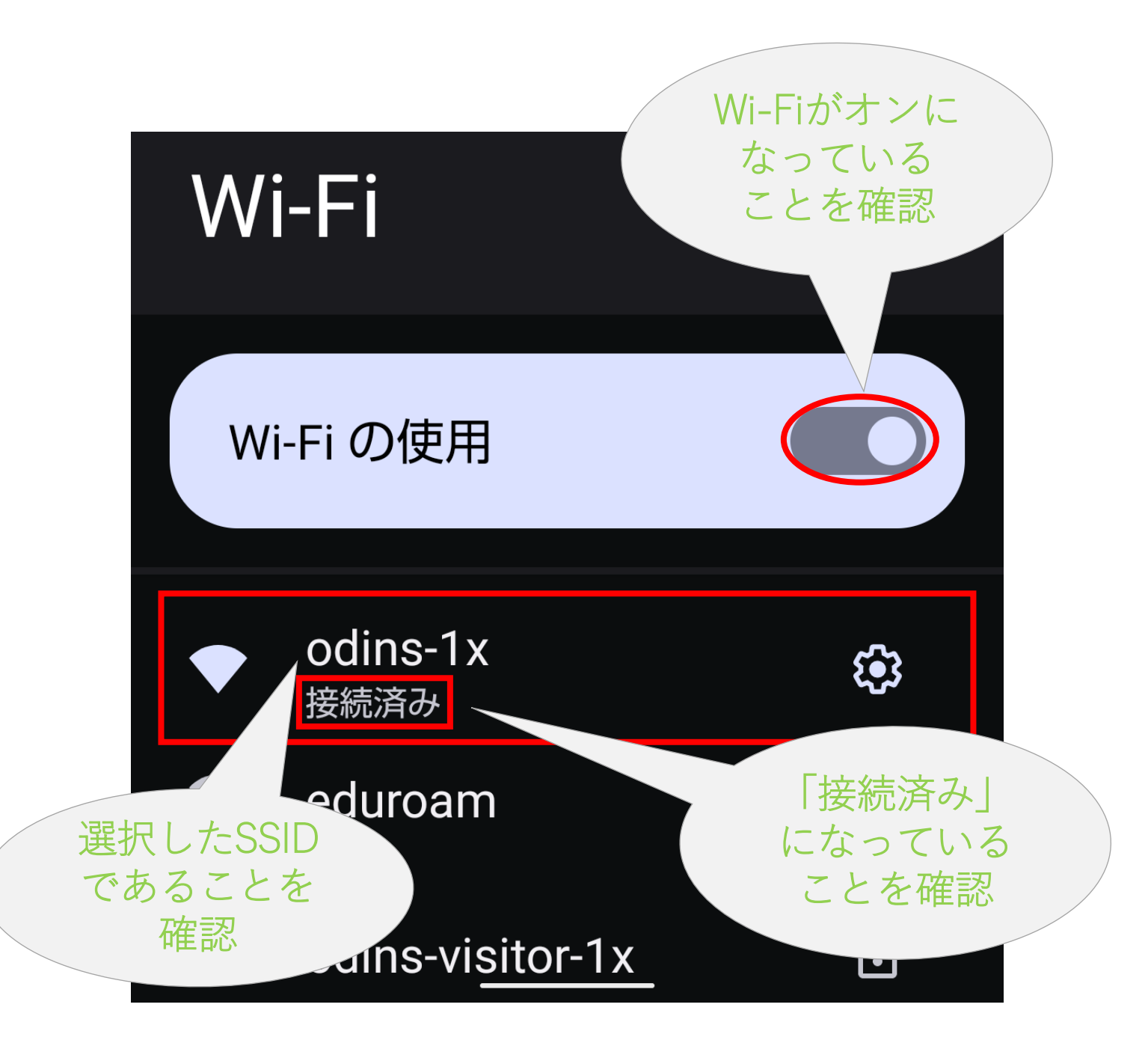

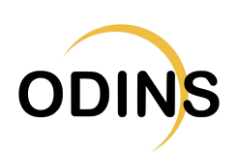

# <span id="page-9-0"></span>【番外1】接続削除/解除/接続強度の確認

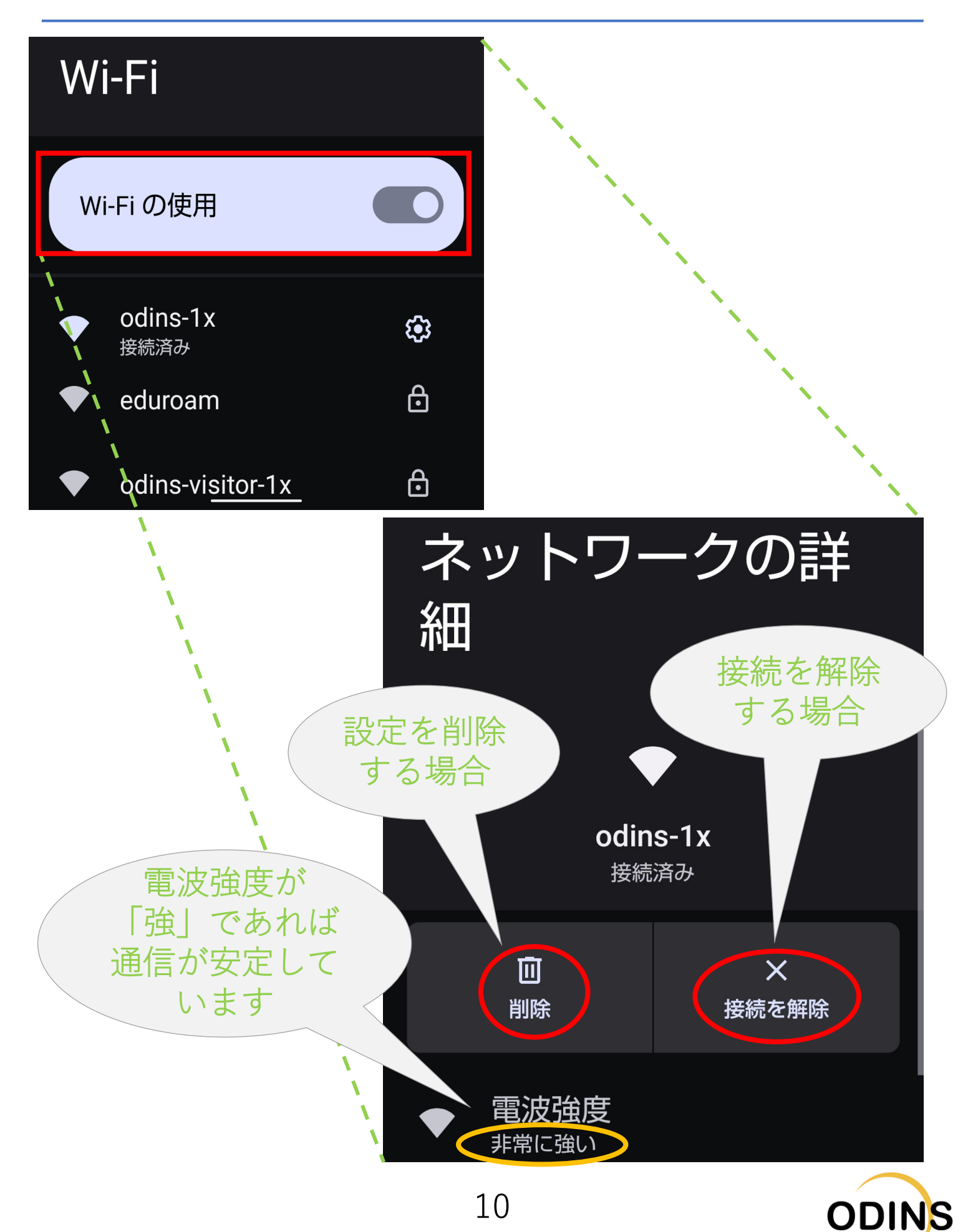

## <span id="page-10-0"></span>【番外2】CA証明書のインストール

- 1. もし「CA証明書」の選択肢として「システム証 明書を使用」選択できない、もしくは、選択して も認証に失敗する場合、CA証明書を別途インス トールする必要があります。
	- Security Communication RootCA2 Repository
		- ⚫ http://repository.secomtrust.net/SC-Root2/
		- 「Security Communication RootCA2」の欄の 「DER」を選択し「SCRoot2ca.cer」をダウンロー ドしてください。
	- ⚫ ダウンロードしただけでは、CA証明書はインストール されません。

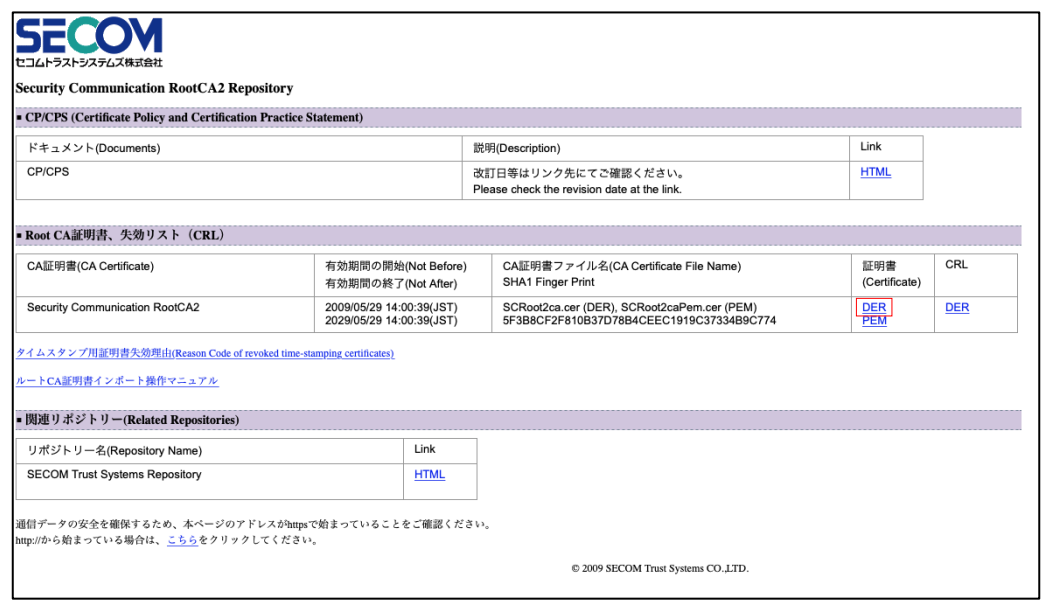

- 2. CA証明書のインストール
	- CA証明書のインストール方法は、以下のリンク先情報 を参考に、証明書インストールをお試しください。
		- https://support.google.com/pixelphone/answer/2 844832?hl=ja
		- ⚫ 「証明書をインストールする」の情報をご参照くだ さい。

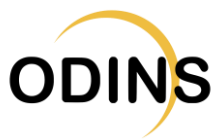

## <span id="page-11-0"></span>お問い合わせの前にご一読ください(1/2)

- 1. 情報セキュリティ研修について(学生の方へ)
	- キャンパス無線LANサービスは、情報セキュリティ研修 を毎年受講することで、継続してご利用いただけます。
	- 期限までに受講しない場合は、利用できなくなりますの でご注意ください。
	- ⚫ キャンパス無線LANサービスの利用再開は、情報セキュ リティ研修を受講した翌週の月曜日(月曜が休日の場合 は火曜日)の9時ごろとなります。
	- ⚫ 情報セキュリティ研修に関する案内は、KOANにも掲示 されていますので、必ずご確認ください。
- 2. 問い合わせの前に確認すべきこと

以下のFAQにある内容をご確認ならびに対応をお願いいた します。

<https://www.odins.osaka-u.ac.jp/wireless/faq/>

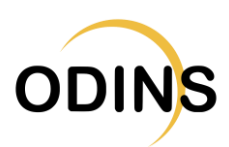

## お問い合わせの前にご一読ください(2/2)

- 3. 問い合わせに関する注意事項(特に学生の方へ)
	- ⚫ メールには、件名、所属、名前、署名を記載のうえ、 連絡をお願いいたします。
		- ⚫ 大阪大学発行のメールアドレスで連絡をお願いします。
	- 個人情報を扱うケースもあり、本人確認ができないもの、 迷惑メールと区別がつかないものには返信しかねます。
	- ⚫ 問い合わせの際に、最低限、以下の情報を添えてご連絡 をお願いいたします。

#### (共通)

- ・氏名
- ・大阪大学個人ID

(無線LANにつながらない場合)

- ・使用端末とOS(可能であればバージョン情報も)
- ・つながらなかった場所と日時(大体で結構です)
- ・つながらなかった無線LAN(SSID)の種類 (odins-1x, eduroam)
- ⚫ 個々の端末に関するお問い合わせにつきましては、マ ニュアル以上のことは回答できませんので、あらかじめ ご了承ください。

#### 4. 問い合わせ先

担当:情報推進部情報基盤課ODINS担当 E-mail :odins-contact@odins.osaka-u.ac.jp ※電話での問い合わせは受け付けておりません。

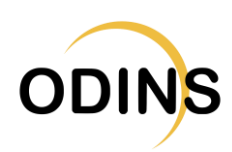